# Lektion: Fundament

### Digitale Methoden: 2D Zeichnung und 3D Modell

Stand: 15.02.2023

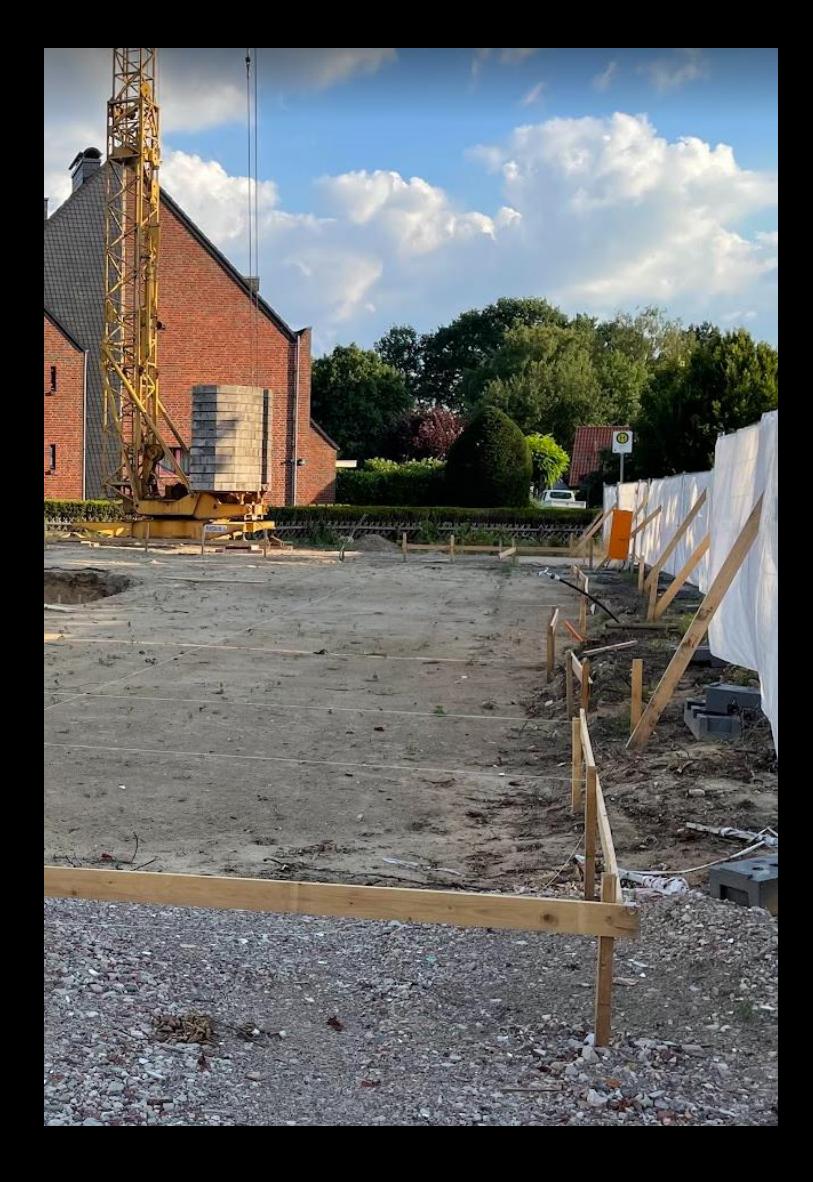

## Los geht's

#### Begleitnotiz

Vorbemerkung:

Im Rahmen unserer Einsteiger-Übung ist für uns der wichtigste Aspekt, dass Ihr lernt, dass es neben den überirdisch sichtbaren Bauteilen auch Bauteile unter der Erde gibt, die auf dem Plan im Schnitt vorhanden sein müssen.

Jede(r) wird sofort bemerken, dass etwas fehlt, wenn man keine Fundamente gezeichnet/angedeutet sind.

Grundsätzlich kann die Darstellung (gerade im Entwurf) aus 2D-Elementen oder aus 3D-Bauteilen erzeugt werden.

In REVIT ist die Verwendung von 3D-Elementen naheliegend.

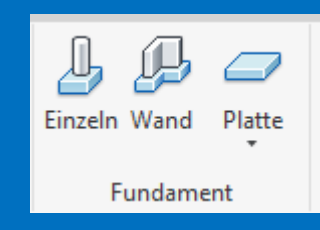

#### Stichwort: Fundament

Im Rahmen der Aufgabe wird ein Schnitt durch das Gebäude gefordert.

In dieser Schnittdarstellung sieht man naturgemäß das, was unter der Erde liegt. ;-)

Hier erwarten wir also eine entsprechende Darstellung, die prinzipiell "richtig" ist. Es soll der Einsatz der "Fundament"-Bauteile aus der Registerkarte "Ingenieurbau" demonstriert werden.

Da es sich um eine Lehrveranstaltung im ersten Semester handelt und entsprechende Kenntnisse noch nicht Gegenstand der Lehre waren, werden wir hier nicht untersuchen, ob die Lösung konstruktiv richtig ist.

## Programmkonfiguration prüfen

#### Programmkonfiguration prüfen in OPTIONEN

Neuerdings fragt REVIT beim Setup nach dem eigenen Anwendungsgebiet. Für Architekten wird dann vieles ausgeblendet.

Das ist eigentlich nützlich, weil da das Programm so übersichtlich bleibt.

Mann kann bei Bedarf unter

DATEI -> OPTIONEN

dann wieder Funktionen einblenden.

Für die folgenden Schritte brauchen wir: Tab Tragwerk und Werkzeuge

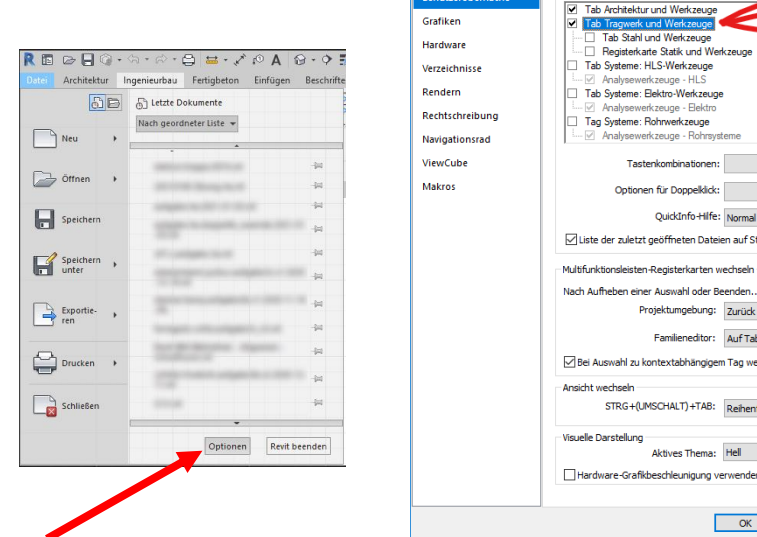

Optionen

Allgemein

Konfigurieren

Werkzeuge und Analysen

Anpassen. Anpassen. eten Dateien auf Startseite aktivieren mgebung: Zurück zum vorherigen Tab ieneditor: Auf Tab Ändern bleiben abhängigem Tag wechseln (LT) +TAB: Reihenfolge der Registerkarten-Positic eunigung verwenden, sofern verfügbar

 $OK$ 

Abbrechen

Hilfe

## Verwenden der Ingenieur-Bauteile

Die nötigen Befehle sind in der Registerkarte "Ingenieurbau" zu finden.

Die Verwendung der einzelnen Funktionen ist unkompliziert und gut in der Online-Hilfe erklärt.

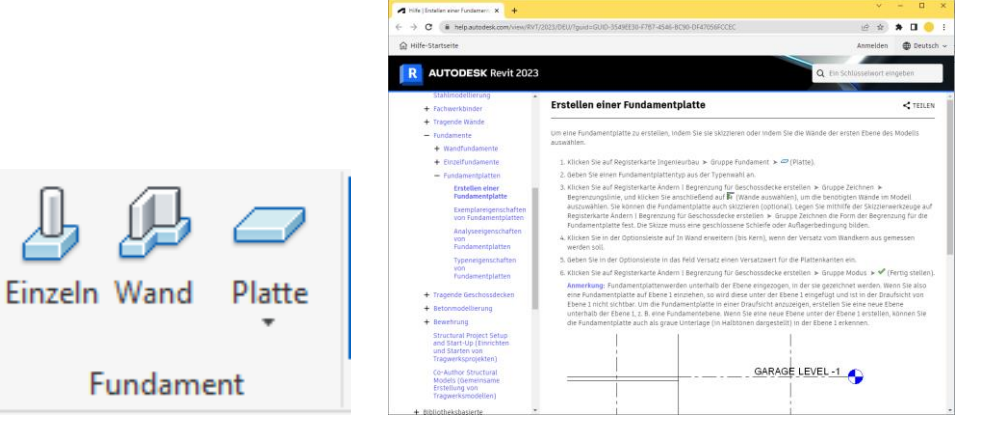

F1 drücken...

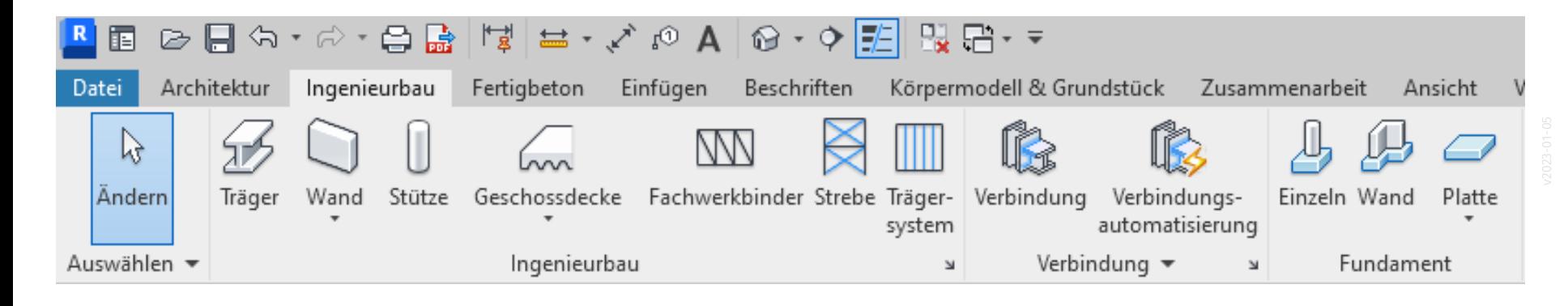

Für die Ausgestaltung des Fundaments gibt es naturgemäß unzählige richtige und falsche Lösungen.

Nötiges Wissen wird hier z.B. im Fach Baukonstruktionslehre vermittelt.

(Nach aktuellem Lehrplan – im Gegensatz zu unserem Kurs – nicht schon im ersten Semester...)

#### Ein Lösungsansatz

EIN Lösungsansatz für das Fundament besteht darin,

ein "WANDFUNDAMENT" unter die bestehenden Wände zu platzieren, dieses sollte die eigene Unterkante dann mindestens bei -0.80 m haben.

Es ist also dann in der Form nötig, wenn man Gebäudeteile hat, die nicht unterkellert sind.

Unter der Kellerdecke ist ein solches Fundament nicht nötig; hier ist aber das Element "SOHLE" wichtig. (Siehe hierzu "Lektion GELÄNDE")

Bei Bedarf können wir hier noch detailliertere Hinweise geben.

#### s12 fundament 1 einstieg

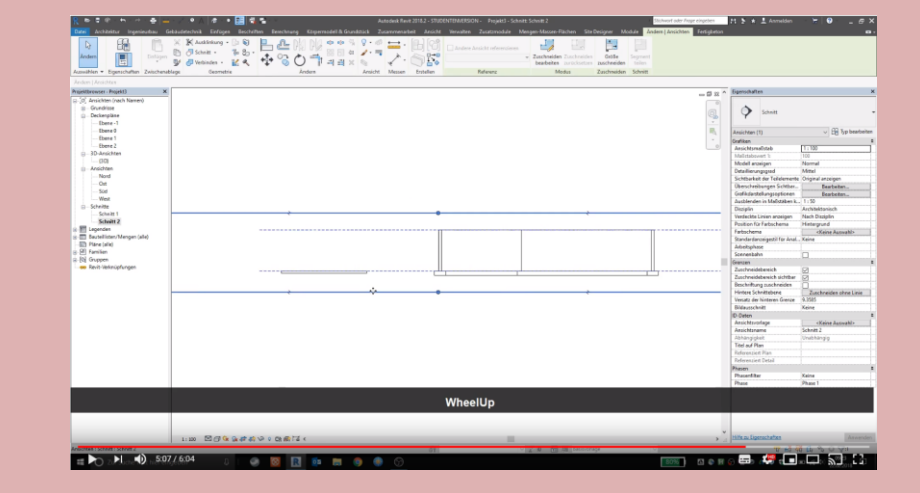

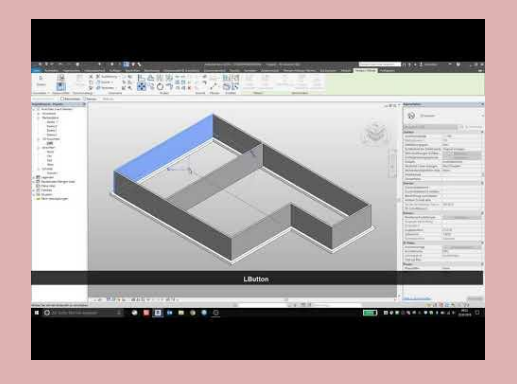

#### s12 fundament 2 nicht unterkellert

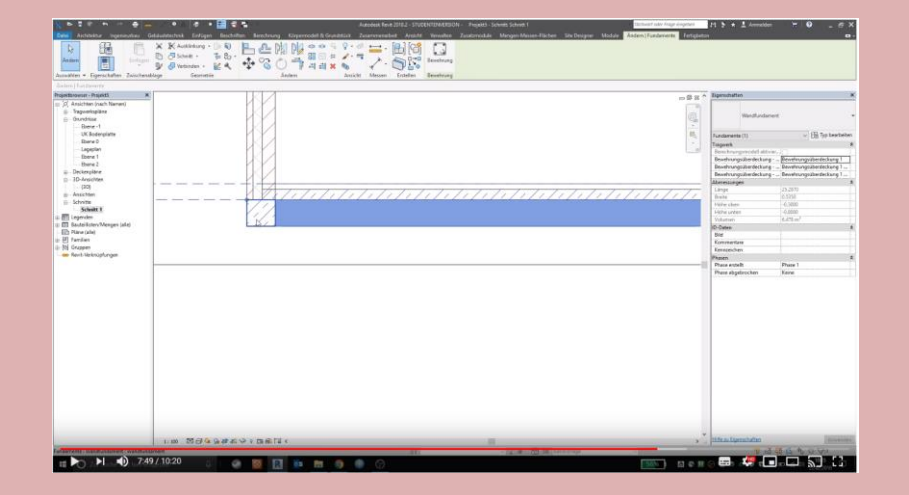

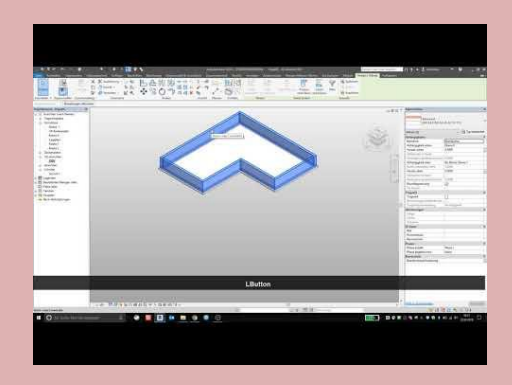

Ende.

https://www.archland.uni-hannover.de/thome